# **La serratura elettronica SELO-B**

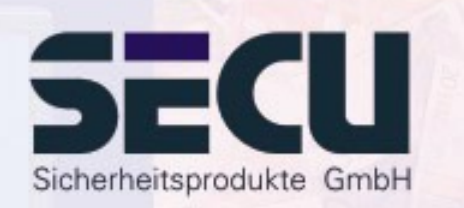

**Made in Germany www.secu-gmbh.de**

#### **Istruzioni per l'uso delle funzioni supplementari:**

Timer settimanale, calendario festività e ferie, ritardo di apertura, funzioni amministratore

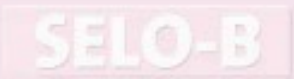

## **Indice**

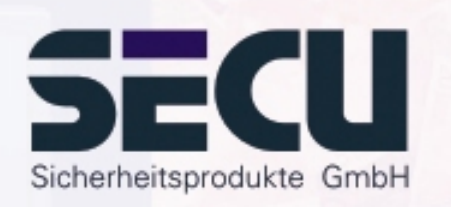

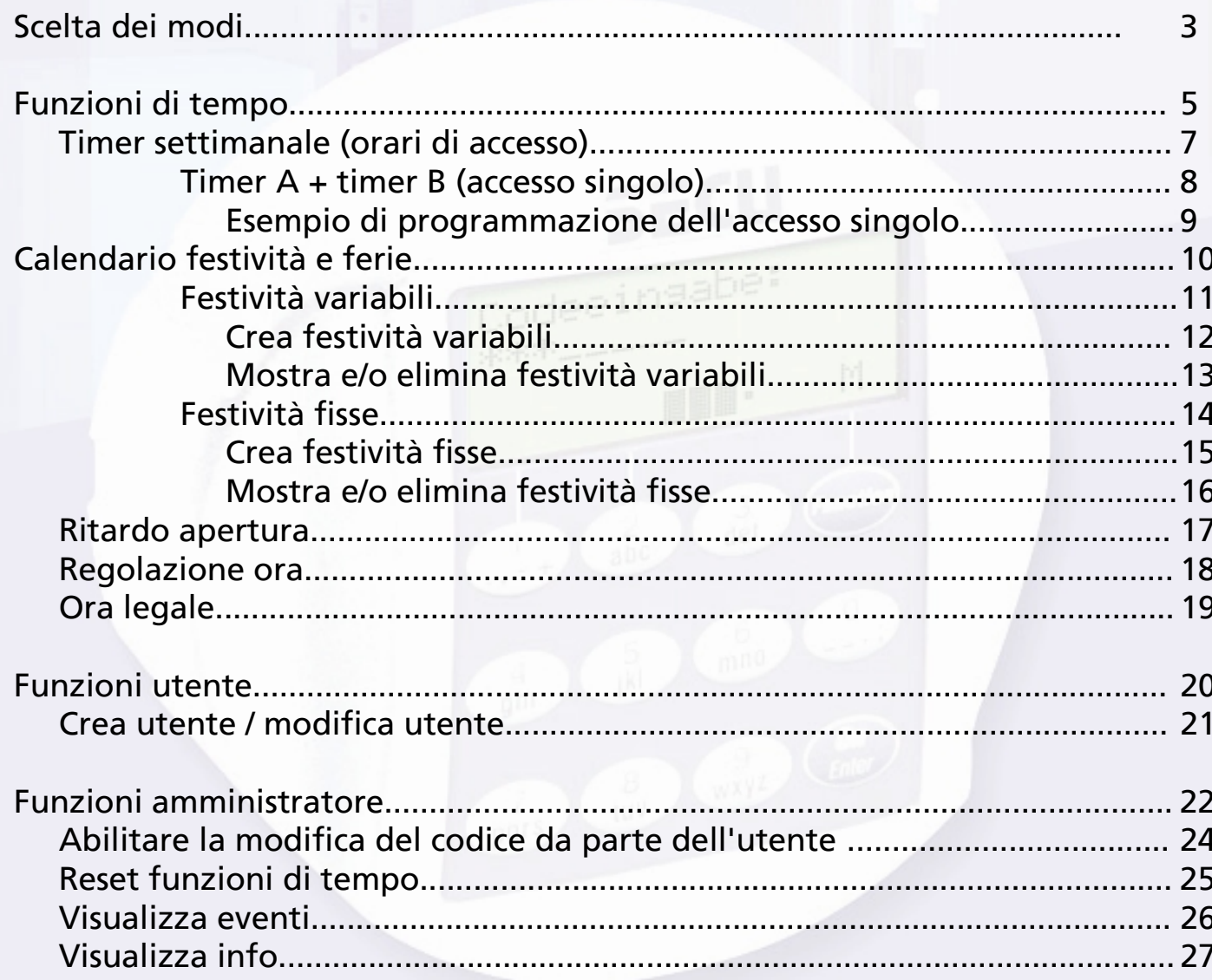

### **Scelta dei modi**

La serratura può funzionare nel **Professional Mode** (gamma di funzioni completa) o nel **Lite Mode** (gamma di funzioni ristretta). Il modo prescelto in fabbrica è quello **Professional**. E possibile passare da un modo all'altro.

#### Convertire: Professional Mode → Lite Mode:

*Nel Lite Mode, la serratura funziona con un solo codice di 7 cifre. L'apertura avviene senza ritardo. E possibile scegliere altre lingue di display.*

Premere il tasto On/Enter. Premere il tasto function.

- Con i tasti ▲/▼ (tasto 1 e tasto 2) selezionare:

#### **Menu Amministratore**

Premere il tasto On/Enter.

- Con i tasti ≜/▼ selezionare: **Menu Lite Mode**Premere il tasto On/Enter

Immettere il codice amministratore valido.

Immettere il codice di conversione a 4 cifre **Codice di conversione 7293** . Premere il tasto On/Enter.

Per passare nel Lite Mode bisogna confermare un altra volta con il tasto On/Enter.

#### *Attenzione!*

Convertendo il sistema di chiusura da Professional Mode a Lite Mode tutte le altre impostazioni come per es. utente, calendario, timer .... sono resettate (cancellate!). I primi 7 caratteri del codice Amministratore diventano quindi il normale codice utente, poiché in Lite mode è possibile programmare solo un codice a 7 caratteri.

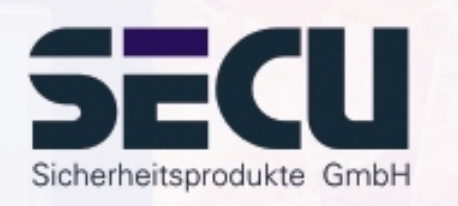

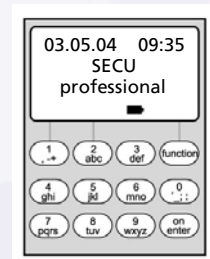

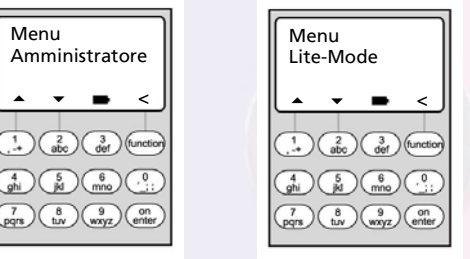

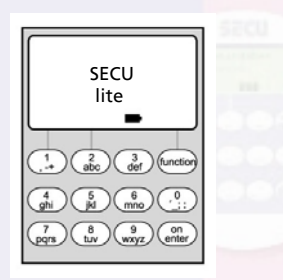

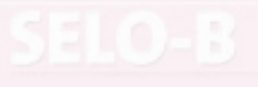

### **Scelta dei modi**

#### **Conversione: Lite Mode** Æ **Professional Mode:**

*Nel Professional Mode tutte le funzioni disponibili sono messe a disposizione.*

Premere il tasto On/Enter. Premere il tasto function.

- Con i tasti ≜/▼ (tasto 1 e tasto 2) selezionare: **Menu Professional Mode**

Premere il tasto On/Enter

Immettere il codice utente valido.

Immettere il codice di conversione a 4 cifre **codice di conversione 3195**. Premere il tasto On/Enter.

Per convertire il sistema dal Lite Mode al Professional Mode bisogna confermare un'altra volta con il tasto On/Enter.

**Attenzione:** - Il nuovo codice amministratore a 7 cifre corrisponde al codice utente precedente del Lite Mode.

- Tutte le impostazioni ulteriori devono essere immesse nuovamente.
- Per il cambiamento successivo della lunghezza del codice vedi le annotazioni a pag. 22.

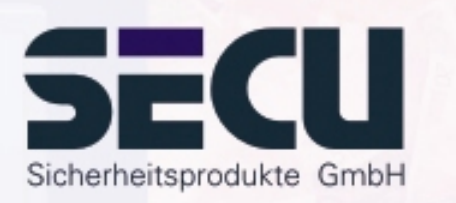

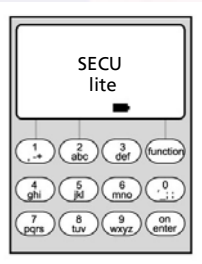

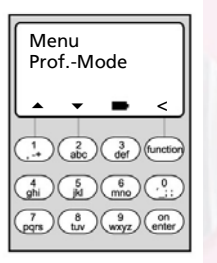

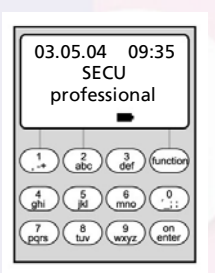

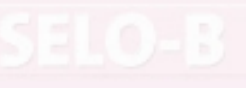

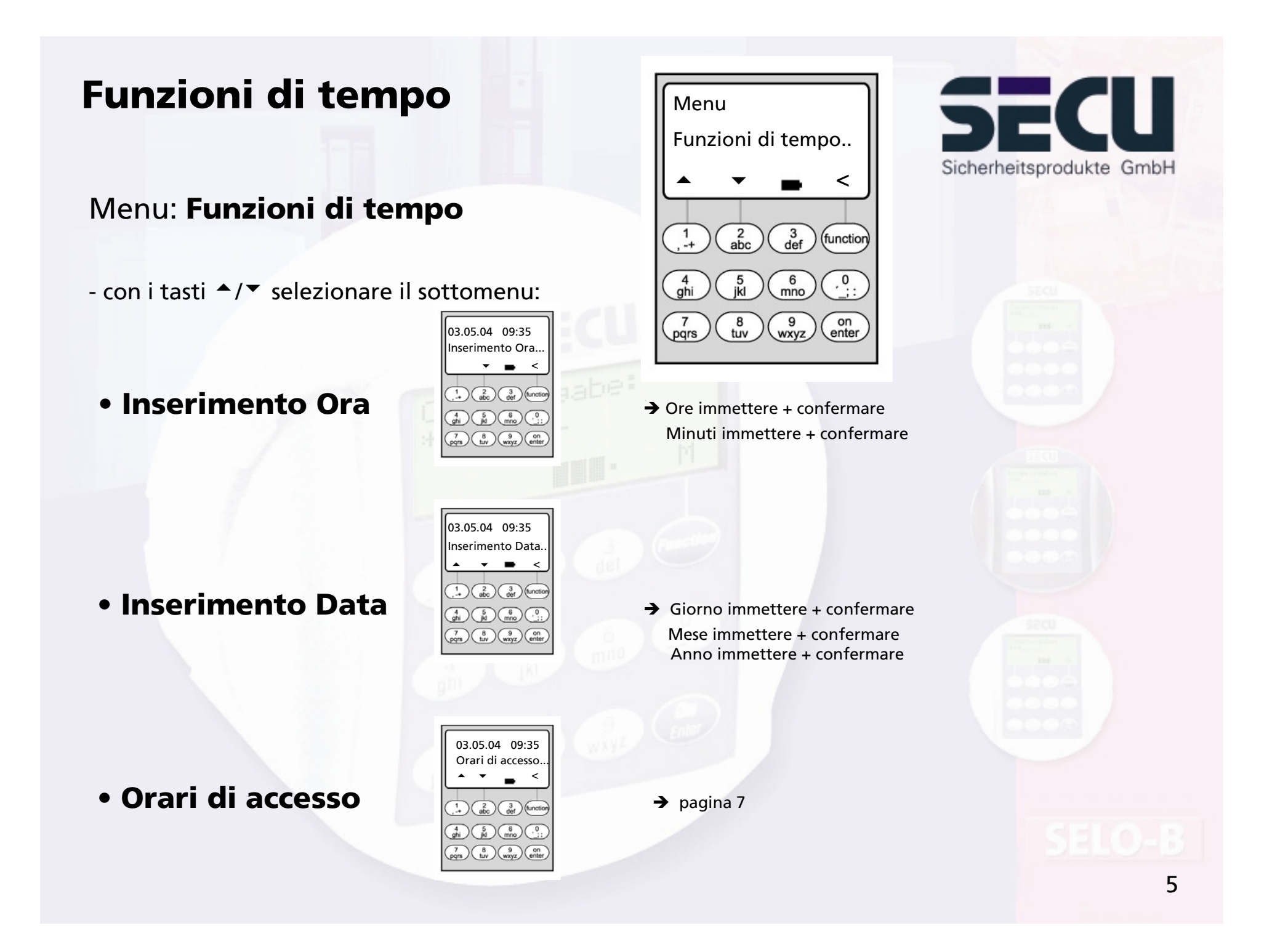

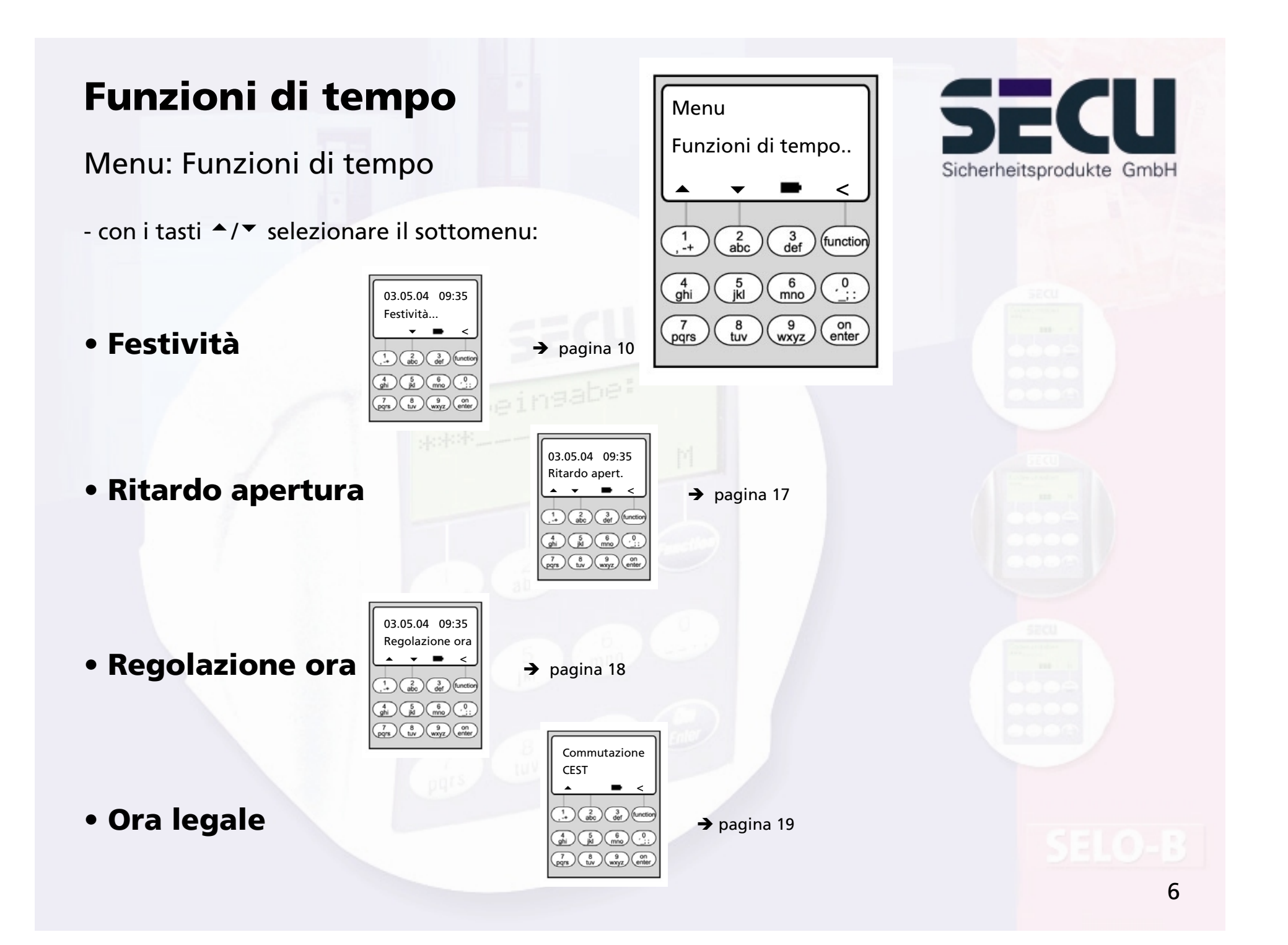

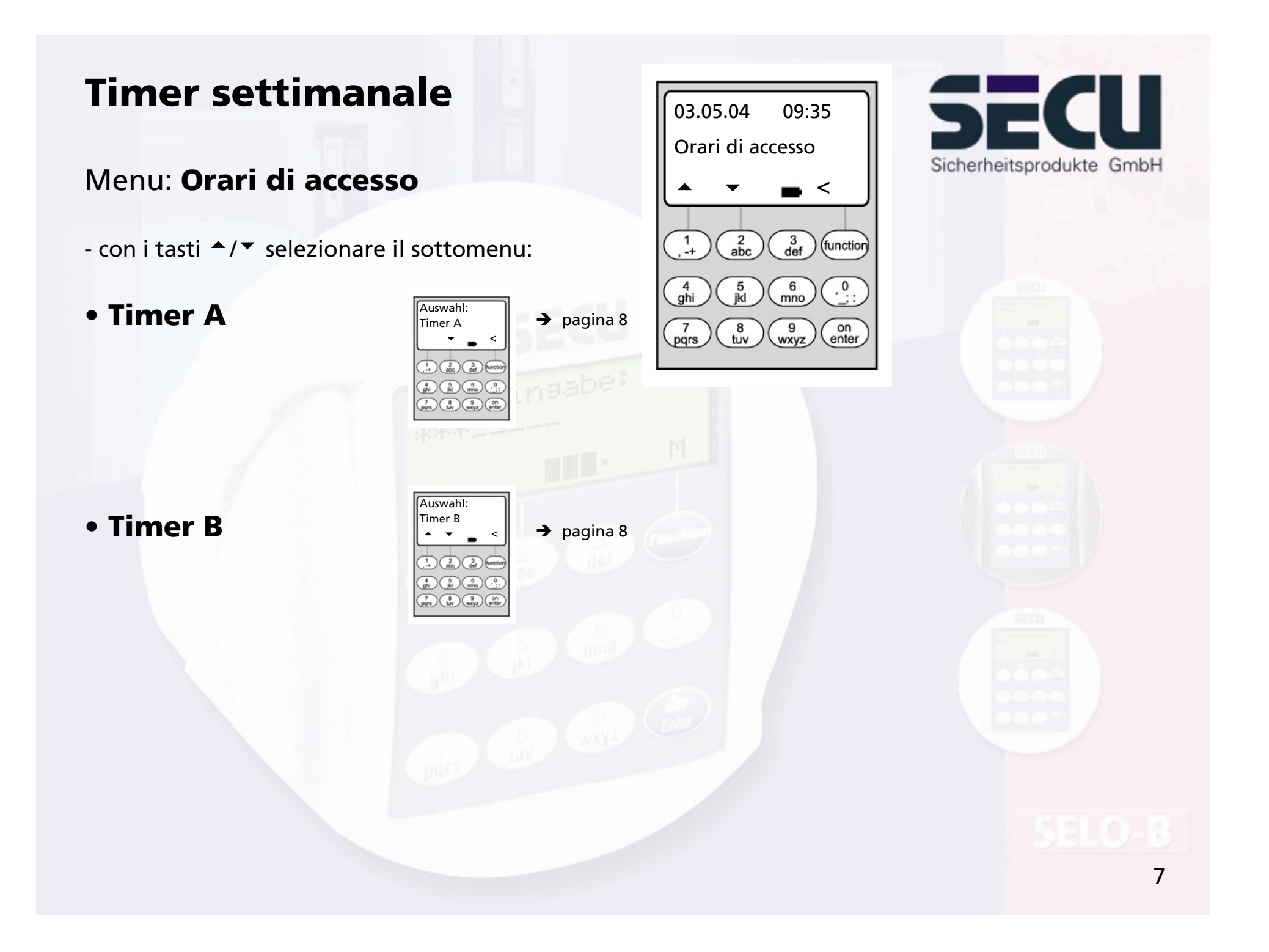

### **Timer settimanale**

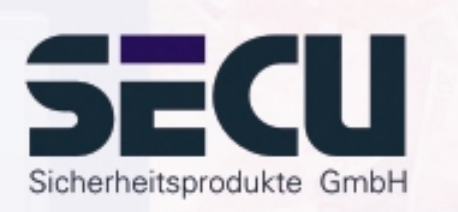

### Menu: **Timer A e/o timer B:(accesso singolo)**

- I timer A e timer B sono indipendenti l'uno dall'altro e gestiscono massimo 8 intervalli di tempo cad., che si ripetono ogni settimana.
- Gli utenti possono essere assegnati al timer A, al timer B o a nessun timer: -> pagina 21
- Assegnando un utente ad un timer, la serratura resta chiusa per l'utente al di fuori dell'intervallo di tempo stabilito. È escluso da tale regola l'amministratore che ha diritto di accesso permanente. ATTENZIONE: Se non viene fissato un intervallo di tempo, la serratura è accessibile agli utenti assegnati, senza limiti di tempo.
- I tasti  $\blacktriangle/\blacktriangledown$  consentono di creare o modificare singoli intervalli di tempo.
- Per gli intervalli di tempo è possibile selezionare singoli giorni (per es. LU, MA..,DO) oppure i seguenti intervalli di tempo: Lu-Ve, Sa-Do, Lu-Do

Lunedì-Venerdì ON: OM 08:00

OFF significa che l'intervallo di tempo non è attivo.

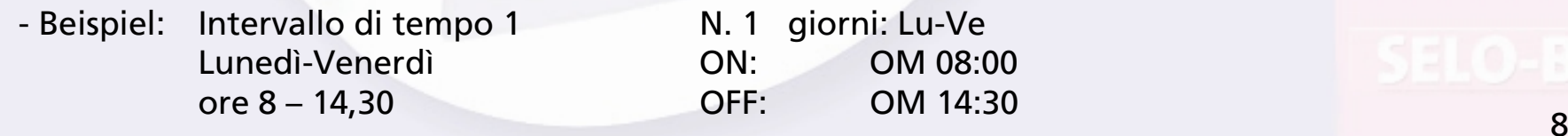

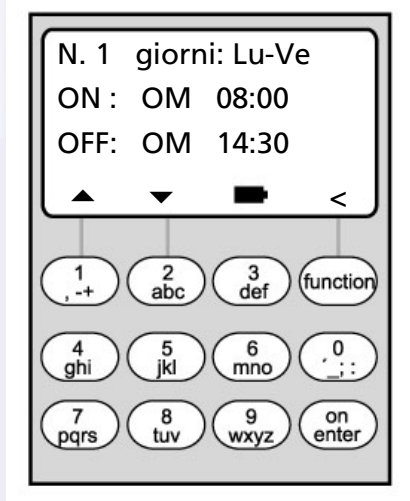

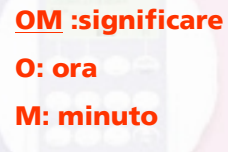

# **Timer settimanale**

• Esempio di programmazione del timer A e/o del timer B di uno studio notarile:

Notaio (= Amministratore) : Non assegnato a nessun timer, accesso illimitato.

Collaboratori: Assegnati al timer A Intervallo di tempo 1: Lu-Ve, ore 8 - 16 Intervallo di tempo 2: Ve, ore 7-7:59 Intervallo di tempo 3: Sa, ore 8-11

Pulizie: Assegnati al timer B Intervallo di tempo 1: Lu – Ve, ore 8–10 Intervallo di tempo 2: Ma, ore 17-19 Intervallo di tempo 3: Ve, ore 14-16:59

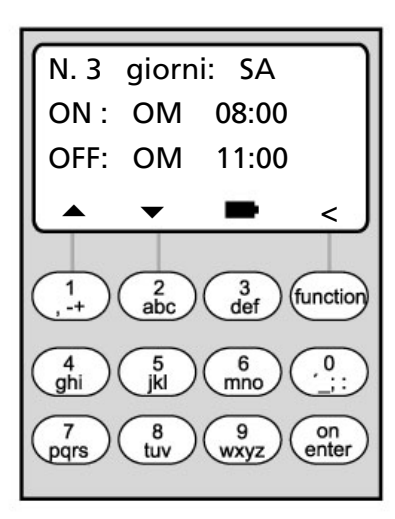

Se gli intervalli di tempo sono programmati in modo da sovrapporsi, lo stato della serratura è determinato sempre dall'ultimo comando di commutazione elaborato. In tal modo è possibile una programmazione molto flessibile.

Per es: Intervallo di tempo 1: Lu – Ve, ore 8–16 Intervallo di tempo 2: Ve, ore 14:30 - 15

...............................................................................................................................................

La serratura è aperta dal lunedì al giovedì dalle ore 8 alle 16. Venerdì è aperta solo dalle 8 alle 15, poiché la serratura è commutata in stato "chiuso" alle ore 15.

Se per un determinato orario (per es. ore 14 ) vengono programmati tempi ON e OFF,

prevale il comando OFF e la serratura è bloccata. 9

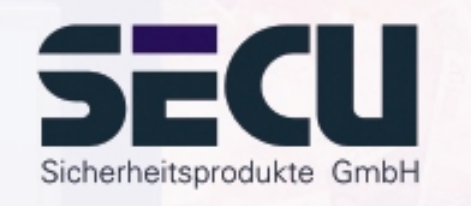

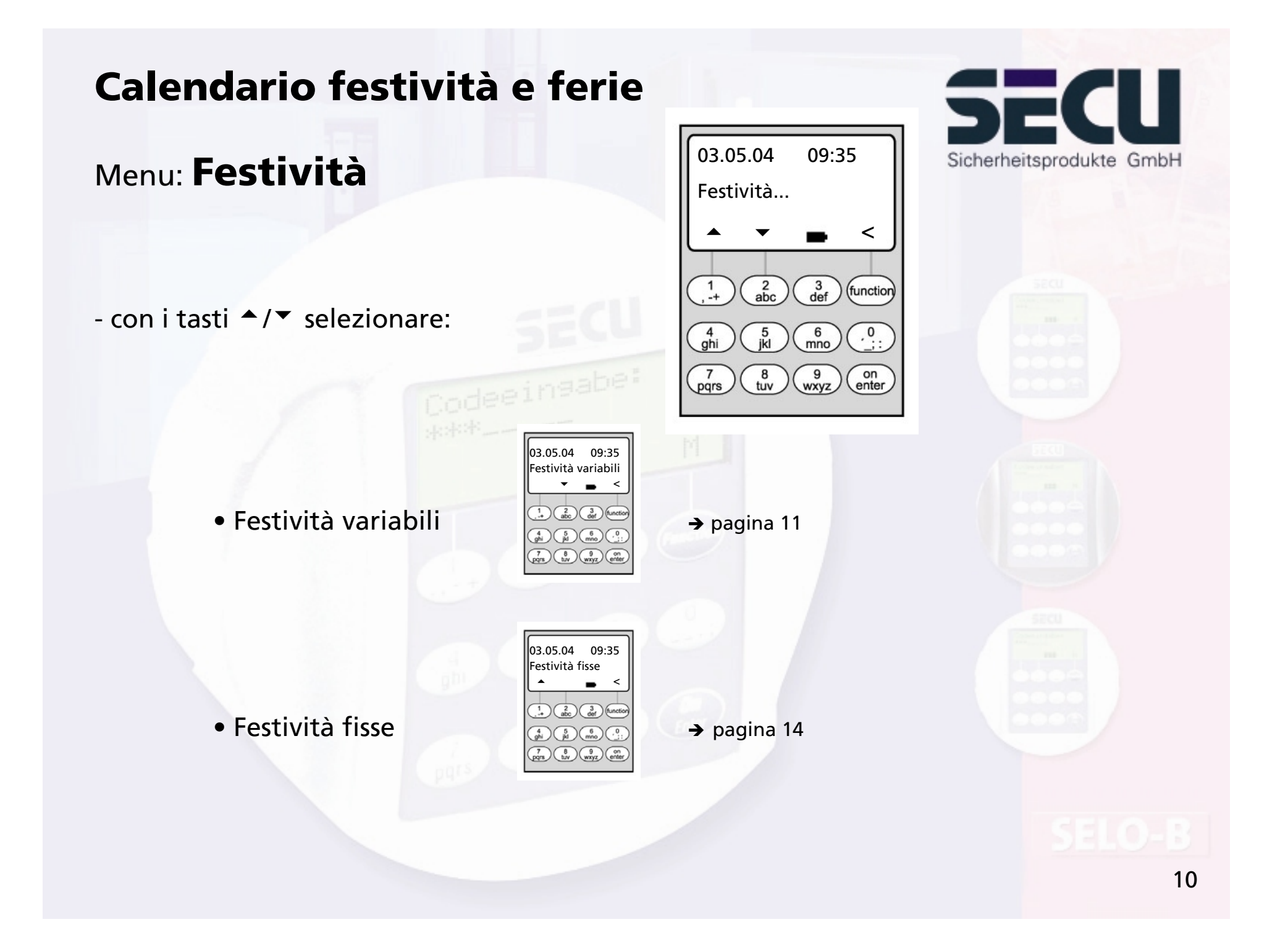

![](_page_10_Figure_0.jpeg)

![](_page_11_Picture_1.jpeg)

#### Menu: **Festività variabili: Crea**

- La serratura resta chiusa nelle festività/giorni di ferie programmati per gli utenti assegnati al timer A o al timer B. Fanno eccezione tutti gli altri utenti e l'amministratore.
- È possibile impostare un massimo di 20 festività (p. es. 13 festività variabili + 7 festività fisse).
- Giorni festivi variabili cadono in un giorno variabile, come (p. Pasqua o ferie estive. Una volta trascorsi, vengono cancellati automaticamente.
- Una festività può comprendere un solo giorno: Per es. Lunedì dell'Angelo: OFF: GMA 12.04.04 (il 12.06.04) ON: GMA 13.04.04

- Una festività può descrivere però anche un intervallo di tempo:

![](_page_11_Picture_115.jpeg)

![](_page_11_Figure_9.jpeg)

![](_page_11_Figure_10.jpeg)

![](_page_12_Picture_1.jpeg)

### Menu: **Festività variabili: Mostra / Elimina**

- Consente di visualizzare ed eventualmente cancellare tutte le voci.

- Selezionare con i tasti ▲/▼ il giorno festivo desiderato ed eliminarlo con il tasto On.

![](_page_12_Figure_5.jpeg)

![](_page_12_Picture_6.jpeg)

![](_page_13_Figure_0.jpeg)

<sup>14</sup>

![](_page_14_Picture_1.jpeg)

#### Menu: **Festività fisse: Crea**

- La serratura resta chiusa nelle festività/giorni di ferie programmati per gli utenti assegnati al timer A o al timer B. Fanno eccezione tutti gli altri utenti e l'amministratore.
- È possibile impostare un massimo di 20 festività (p. es. 9 festività variabili + 11 giorni festivi fissi).
- Giorni festivi fissi sono fissati in una determinata data, come (p. Capodanno o Natale. Sono importati in tutti gli anni successivi e non devono essere riprogrammati.
- Nella programmazione non viene pertanto indicato il numero dell'anno.

![](_page_14_Picture_104.jpeg)

![](_page_14_Figure_8.jpeg)

![](_page_14_Picture_9.jpeg)

![](_page_15_Picture_1.jpeg)

#### Menu: **Festività fisse: Mostra / Elimina**

- Consente di visualizzare ed eventualmente cancellare tutte le voci.
- Selezionare con i tasti ▲/▼ il giorno festivo desiderato ed eliminarlo con il tasto On.

![](_page_15_Figure_5.jpeg)

![](_page_15_Picture_6.jpeg)

### **Ritardo di apertura**

![](_page_16_Picture_1.jpeg)

### Menü: **Ritardo di apertura**

- Il ritardo di apertura impedisce una apertura diretta, p. es come sicurezza contro le aggressioni
- Il ritardo di apertura è valido per tutti gli utenti, anche per l'amministratore; può essere impostato e modificato solo dall'amministratore
- Il ritardo programmato decorre a ritroso dalla prima immissione del codice; il codice deve quindi essere inserito una seconda volta. A tale scopo la persona autorizzata all'accesso ha 5 min di tempo (questo tempo non può essere impostato); se i 5 min passano senza nuova immissione di codice, la procedura deve essere ripetuta completamente
- È possibile programmare tempi di ritardo da 00 a 99 min; un tempo di ritardo <u>00</u> significa che il ritardo di apertura <u>non è attivo</u>

![](_page_16_Figure_7.jpeg)

**Regolazione ora** 

#### Menu: **Regolazione ora**

- Qualora sia richiesta una particolare precisione dell'orologio, è possibile regolare l'ora.
- <u>- Esempio:</u>

variazione misurata:  $+1$  min (=60 10 sec) in 90 giorni

si ottiene quindi un valore di correzione di  $\overline{a}$  - 60 sec / 90 giorni = - 0,7 secondi al giorno

- Input: tramite i tasti  $\blacktriangle$ / $\blacktriangledown$  selezionare il segno e quindi immettere il valore di correzione calcolato.

**sec/day significare: sec: secondoday: giorno**

![](_page_17_Picture_11.jpeg)

![](_page_17_Picture_12.jpeg)

### **Regolazione dell'ora legale**

#### Menu: **Commutazione ora**

- L'ora può essere commutata automaticamente da ora legale a ora normale e viceversa.
- Questa funzione può essere attivata come segue per mezzo dei tasti <del>↑</del>/▼ :

Ora legale: Funzione attivata (Ora legale dell'Europa centrale)

OFF: Funzione disattivata

![](_page_18_Picture_9.jpeg)

![](_page_18_Picture_10.jpeg)

![](_page_18_Picture_11.jpeg)

![](_page_19_Figure_0.jpeg)

### **Crea utente/modifica**

#### Menu: **Crea utente/modifica**

- Nella prima riga è possibile immettere il nome dell'utente

- Nella 2° riga a sinistra è possibile stabilire i seguenti diritti di accesso:

1: diritto generale di accesso 0: accesso negato 1/2: accesso possibile solo con un'altra persona 1/3: accesso possibile solo con 2 altre persone ADMI: diritto di accesso e programmazione

- Nella 2° riga a destra è possibile assegnare gli utenti ad un timer settimanale: -> pagina 8
	-

A: timer A B: timer B -: nessun timer assegnato

- Nella 3° riga all'utente viene assegnato un codice

Esempio: C. Koenig ha il diritto esclusivo di accesso (1), è assegnato al timer B e dispone del codice di accesso 987654

![](_page_20_Picture_11.jpeg)

![](_page_20_Picture_12.jpeg)

![](_page_20_Figure_13.jpeg)

![](_page_21_Figure_0.jpeg)

- Cambiando la lunghezza del codice da 8 a 7 cifre, bisogna immettere poi per i codici preimposti solo le prime 7 cifre. Se si vuole cambiare la lunghezza del codice ancora da 7 a 8 cifre, per i codici preimposti saranno valide le 8 cifre originali.
- **Riorganizza**

![](_page_21_Picture_3.jpeg)

 $\rightarrow$  Nuova struttura della banca dati Funzione di servizio

**• Modifica codice ut.**

![](_page_21_Picture_6.jpeg)

 $\rightarrow$ pagina 24

![](_page_22_Figure_0.jpeg)

# **Abilitare la modifica del codiceda parte dell'utente**

### Menu: **Modifica codice**

- L'amministratore stabilisce se gli utenti possono modificare aut autonomamente il proprio codice di accesso:
- con i tasti  $\blacktriangle/\blacktriangledown$  selezionare:
	- Si: Gli utenti possono modificare autonomamente il proprio codice di accesso.
	- No: Solo l'amministratore può modificare il codice di accesso degli utenti.

![](_page_23_Picture_6.jpeg)

![](_page_23_Picture_7.jpeg)

### **Reset funzioni di tempo**

![](_page_24_Picture_1.jpeg)

#### Menu: **Reset funzioni di tempo**

- Con questa funzione l'amministratore può cancellare in modo semplice e veloce tutte le registrazioni del timer settimanale, del calendario festività e del ritardo di apertura.

- ATTENZIONE: Tutte le registrazioni vanno irrimediabilmente perdute!

- Attenzione: Tutti gli utenti assegnati ad un timer e con diritti di accesso limitati, dopo un reset hanno diritto di accesso indipendente dagli orari (illimitato)!

![](_page_24_Figure_6.jpeg)

![](_page_25_Figure_0.jpeg)

26

![](_page_26_Picture_0.jpeg)

### Menu: **Info**

**Visualizza info**

- Qui si può leggere il contatore delle aperture della serratura.

![](_page_26_Figure_3.jpeg)

![](_page_27_Picture_0.jpeg)

#### **SECU Sicherheitsprodukte GmbH**

Wormgermühle

D – 58540 Meinerzhagen

Germany

www.secu-gmbh.de mail@secu-gmbh.de

Irrtum und Änderungen vorbehalten Omissions and changes reserved Sous réserve de fautes d'erreurs et de modifications

BA SELO-B VF 02/2005

![](_page_27_Picture_8.jpeg)